[説明資料]発明·工夫作品コンテスト 製作の動機または目的,利用方法,作品自体やその製作過程で工夫したことを, 文章,写真,図などで説明。この用紙1枚に記入し,PDFファイルに変換した後,ホームページに貼り付けてください。

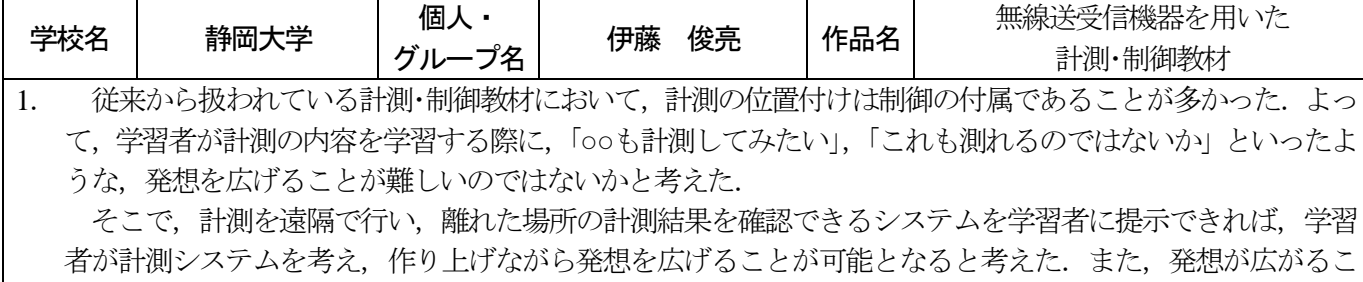

とから,計測学習に対する関心・意欲が高まることが期待できる.

2. まず,本作品のシステム図を図1 に示す. 本作品では、無線通信モジュールの XBee を使用している.このモジュールを用いて, 計測値を計測し,送信する「送信機」と計 測値を受信し,表示を行う「受信機」の 2 つで構成される. 送信機はアナログセンサ とルーターに設定した XBee で構成され, 受信機はインターフェース回路,汎用基板, コーディネーターに設定した XBee で構成 される.図 2 に受信機,図 3 に送信機を示 す. ファンステム図 しゅうしゃ アイディア 図1 システム図

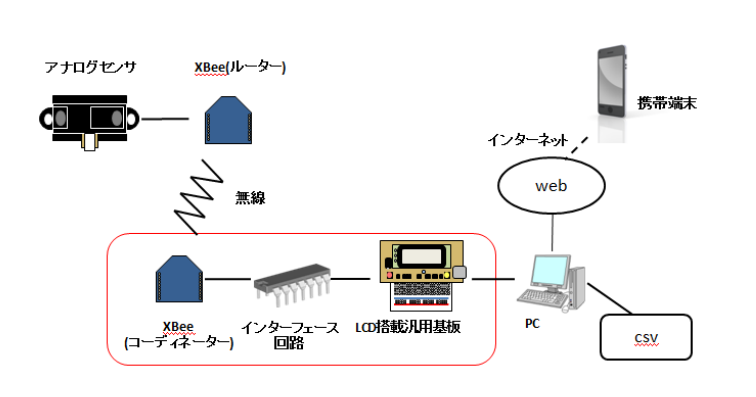

送信機では,ブレッドボード上にセンサと送信機の基板を取り付け,計 測を行う.XBee のアナログ入力ピンは1.2V が認識できる最大電圧であり, センサが出力する電圧がこれを超えるため,分圧回路を用いて1.2V 以下に なるようにした. また、 送信機は 100ms ごとにデータをサンプリングする ように設定し,0 から1.2V の電圧を0 から255 のディジタル値に変換し, データを受信機側に送信する.

受信機では、受信した計測値をLCD上に表示したり、PC上にデータを 送信し、表示・保存したりできる.送信信から送られてきたデータは、9600 図2 送信機 bps で送信されてくる.インターフェース用のマイコンで,これを配列に 格納し,スタートバイトを判別した後,計測値のデータを読み出すように している. また、計測値のデータは PWM 制御とローパスフィルタを用い ることで,D/A 変換が行われる.この処理は,割り込みで行い,処理の間 にデータ抜けが発生しないよう,フロー制御によってデータの送受信を一 時的に中断させている. こうした処理が行われることによって、計測デー タを,アナログ入力ピンを持つ汎用基板で利用できるようにしている.

今回はLCD を搭載した汎用基板を用いて,LCD とPC,web の3 つで計 測値の確認ができるようになっている. LCD と PC では計測値がリアルタ 図3 受信機 イムに表示され,web 上には記録した日時と一緒に計測値が表示される. LCD 上と PC 上での動作の様子は動画で, web 上での表示の様子は図 4 に 示す.

3. 本作品の特徴である無線化によって,学習者が無線のメリットを活か した計測システムを考えつくことができると考える.つまり,計測シス テムを構想したり設計したりといった学習に発展できると考える.

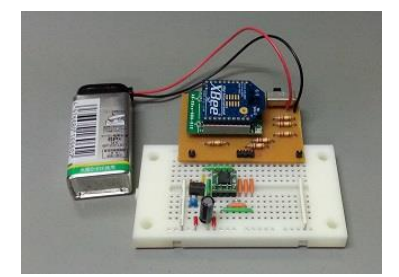

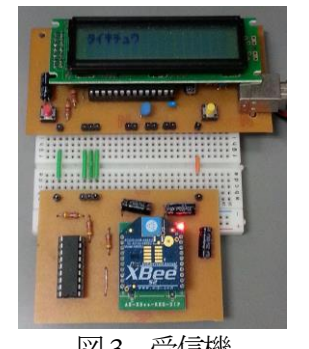

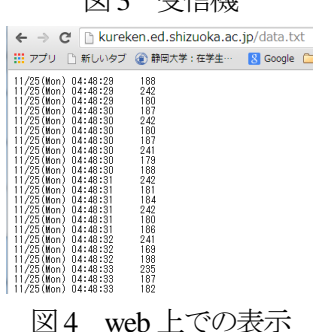

動画用URL:http://youtu.be/IunZ\_oUBQ6M